# **Verwendung von SIP-Profilen für CUBE Enterprise - allgemeine Anwendungsfälle**

## **Inhalt**

Einleitung Voraussetzungen Anforderungen Verwendete Komponenten Hintergrundinformationen Gängige Szenarien für die SIP-Nachrichtennormalisierung Wert aus dem Umleitungs-Header in den Von-Header kopieren Kopiert die Nummer bei einer eingehenden Einladung aus dem Header in den REQ-URI-Parameter (vor Cisco IOS Version 15.4). Kopiert die Nummer in einer eingehenden Einladung aus dem Header in den REQ-URI-Parameter (mit eingehenden SIP-Profilen). Probleme mit unidirektionaler/unidirektionaler Audio-Interoperabilität mit dem Anbieter Entfernen Sie die Unterstützung für die UPDATE-Methode, um Interoperabilitätsprobleme zu vermeiden. Umwandlung von IP-Adresse in Domänenname Präfix im Umleitungs-Header hinzufügen DID-Nummer im Diversion Header festlegen Umleitungs-Header entfernen Kopieren der Standortnummer für die Anrufer-ID auf dem lokalen Gateway (WebEx Anrufbereitstellungen in den USA, Kanada und Puerto Rico) Mögliche Probleme Zugehörige Informationen

## **Einleitung**

In diesem Dokument wird die Verwendung des [Session Initiation Protocol \(SIP\) Profile Test Tools](https://cway.cisco.com/tools/SipProfileTest/) beschrieben, das unter Cisco.com zur Verfügung steht.

## **Voraussetzungen**

## **Anforderungen**

Die Informationen in diesem Dokument basieren auf ISR-Plattformen, auf denen die Cisco IOS®- und Cisco IOS® XE-Software ausgeführt wird.

## **Verwendete Komponenten**

Cisco empfiehlt, dass Sie über Kenntnisse in folgenden Bereichen verfügen:

- Navigation durch Cisco  $IOS^@$
- SIP-Nachrichtenformat und -Transaktionen

Die Informationen in diesem Dokument beziehen sich auf Geräte in einer speziell eingerichteten Testumgebung. Alle Geräte, die in diesem Dokument benutzt wurden, begannen mit einer gelöschten (Nichterfüllungs) Konfiguration. Wenn Ihr Netzwerk in Betrieb ist, stellen Sie sicher, dass Sie die

möglichen Auswirkungen aller Befehle kennen.

## **Hintergrundinformationen**

SIP-Profile werden verwendet, um Header-Informationen in den SIP-Nachrichten zu bearbeiten. Sie können auch verwendet werden, um Änderungen am Session Description Protocol (SDP) vorzunehmen, das zur Aushandlung von Medien verwendet wird.

## **Gängige Szenarien für die SIP-Nachrichtennormalisierung**

In diesem Abschnitt werden einige Szenarien für die SIP-Nachrichtennormalisierung beschrieben, die bereits häufig auftreten. Jedes Szenario umfasst die Konfiguration, die für Cisco IOS erforderlich ist, damit Sie darauf zugreifen können, sowie einen Screenshot des SIP Profile Test Tools, das in der Einführung erwähnt wird.

Diese Szenarien können als Referenzen für andere Manipulationen verwendet werden, die an den SIP-Nachrichten erforderlich sind.

### **Wert aus dem Umleitungs-Header in den Von-Header kopieren**

voice class sip-profiles 1

request INVITE sip-header Diversion copy "<sip:(.\*)@.\*" u01

request INVITE sip-header From copy ".\*<sip:(.\*)@.\*" u02

request INVITE sip-header From modify "(.\*)<sip:.\*@(.\*)" "\1<sip:\u01@\2"

request INVITE sip-header From modify "<sip:@" "<sip:\u02@"

#### **SIP-Profile:**

voice class sin-profiles 1 vecus substanting (\* ), "equest INVITE sip-header Diversion copy "<sip:(.\*)@.\*" u01<br>request INVITE sip-header From copy ".\*<sip:(.\*)@.\*" u02<br>request INVITE sip-header From modify "(.\*)<sip:.\*@(.\*)" "\1<sip:\u01@\2"

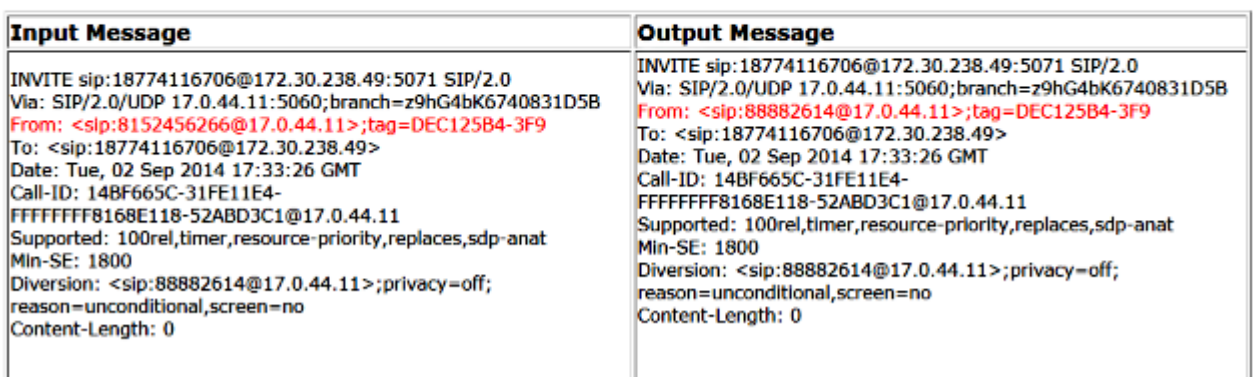

**Kopiert die Nummer bei einer eingehenden Einladung aus dem Header in den REQ-URI-Parameter (vor Cisco IOS Version 15.4).**

Kopieren Sie die Nummer im Header "An" in eine eingehende Einladungsnachricht, und ändern Sie die ausgehende INVITE-Nachricht:

voice class sip-copylist 1 sip-header TO voice class sip-profiles 2 request INVITE peer-header sip TO copy "sip:(.\*)@" u01 request INVITE sip-header SIP-Req-URI modify ".\*@(.\*)" "INVITE sip:\u01@\1"

#### **SIP-Profile:**

voice class sip-copylist 1 sip-header TO

voice class sip-profiles 2 request INVITE peer-header sip TO copy "sip:(.\*)@" u01 request INVITE sip-header SIP-Req-URI modify ".\*@(.\*)" "INVITE sip:\u01@\1"

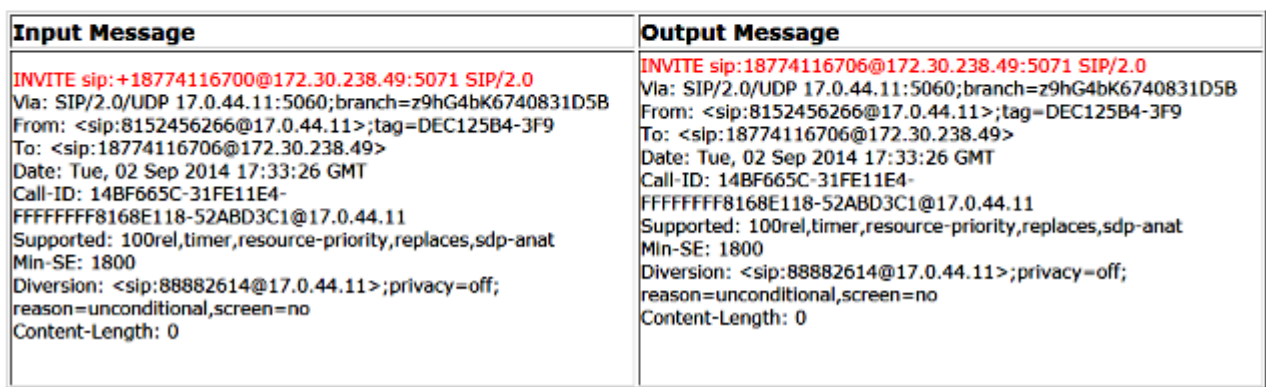

### **Kopiert die Nummer in einer eingehenden Einladung aus dem Header in den REQ-URI-Parameter (mit eingehenden SIP-Profilen).**

voice class sip-profiles 1 request INVITE sip-header TO copy "sip:(.\*)@" u01 request INVITE sip-header SIP-Req-URI modify ".\*@(.\*)" "INVITE sip:\u01@\1" voice service voip sip sip-profiles inbound sip-profiles 1 inbound

voice class sip-profiles 1 request INVITE sip-header TO copy "sip:(.\*)@" u01 request INVITE sip-header SIP-Req-URI modify ".\*@(.\*)" "INVITE sip:\u01@\1"

voice service voip sip sip-profiles inbound sip-profiles 1 inbound

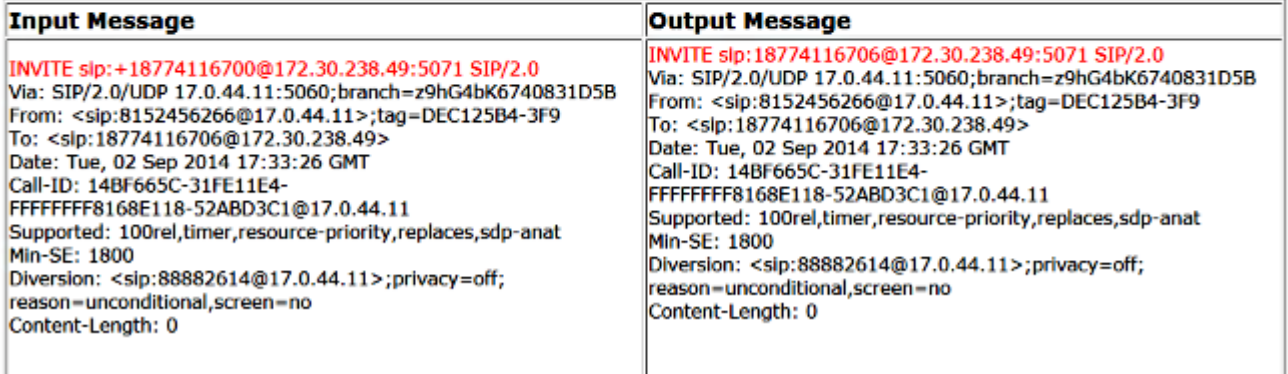

## **Probleme mit unidirektionaler/unidirektionaler Audio-Interoperabilität mit dem Anbieter**

voice class sip-profiles 200 request ANY sdp-header Audio-Attribute modify "a=inactive" "a=sendrecv" request ANY sdp-header Audio-Connection-Info modify "0.0.0.0" "CUBE's IP"

#### **SIP-Profile:**

voice class sip-profiles 200 request ANY sdp-header Audio-Attribute modify "a=inactive" "a=sendrecy" request ANY sdp-header Audio-Connection-Info modify "0.0.0.0" "10.10.10.1"

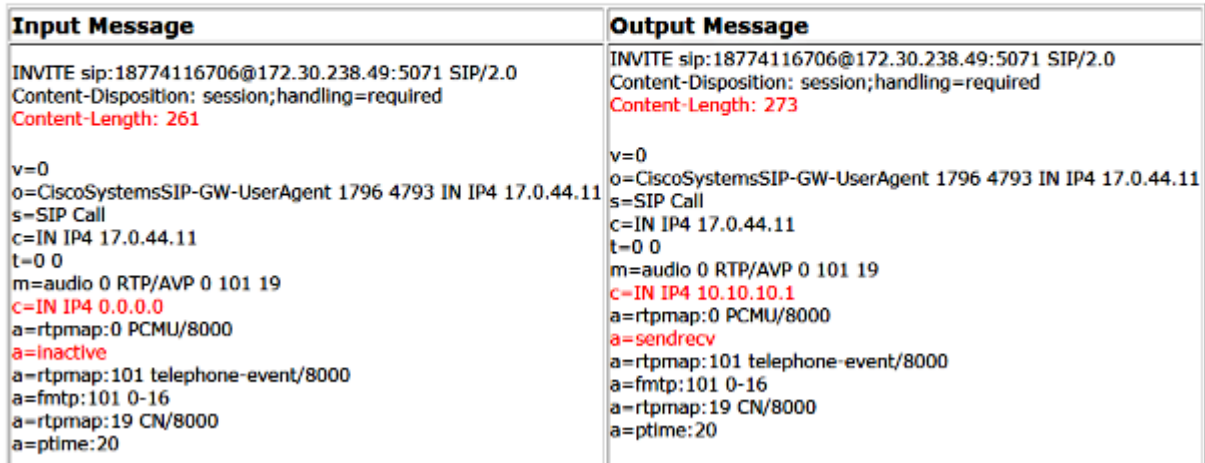

**Entfernen Sie die Unterstützung für die UPDATE-Methode, um Interoperabilitätsprobleme zu vermeiden.**

#### **SIP-Profile:**

voice class sip-profiles 200 request ANY sip-header Allow-Header modify ", UPDATE" ""

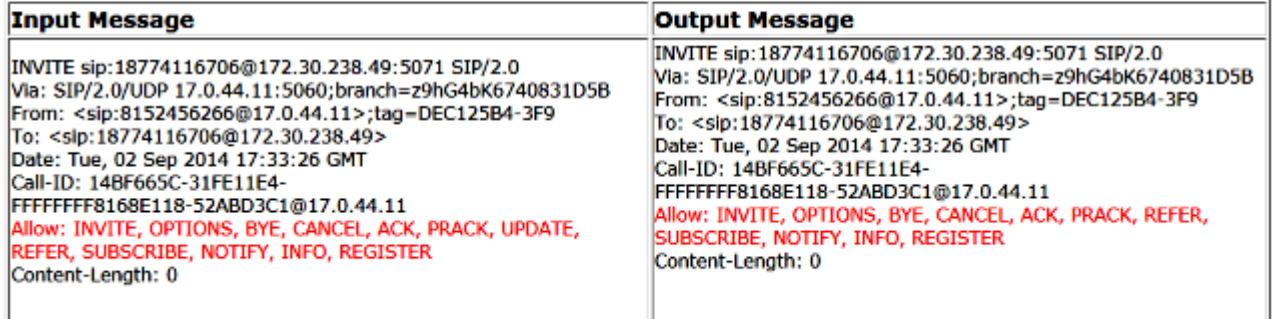

### **Umwandlung von IP-Adresse in Domänenname**

voice class sip-profiles 1 request ANY sip-header SIP-Req-URI modify "10.67.138.241:5060" "sipp.cisco.com"

#### **SIP-Profile:**

voice class sip-profiles 1 request ANY slp-header SIP-Req-URI modify "10.67.138.241:5060" "sipp.cisco.com"

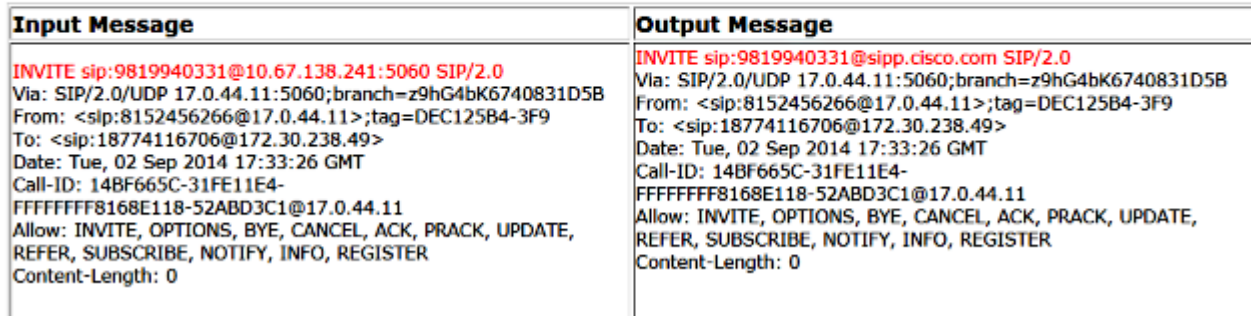

## **Präfix im Umleitungs-Header hinzufügen**

voice class sip-profiles 1 request ANY sip-header Diversion modify "sip:(.\*)@" "sip:704264\1@"

#### **SIP-Profile:**

voice class sip-profiles 1 request ANY sip-header Diversion modify "sip:(.\*)@" "sip:704264\1@"

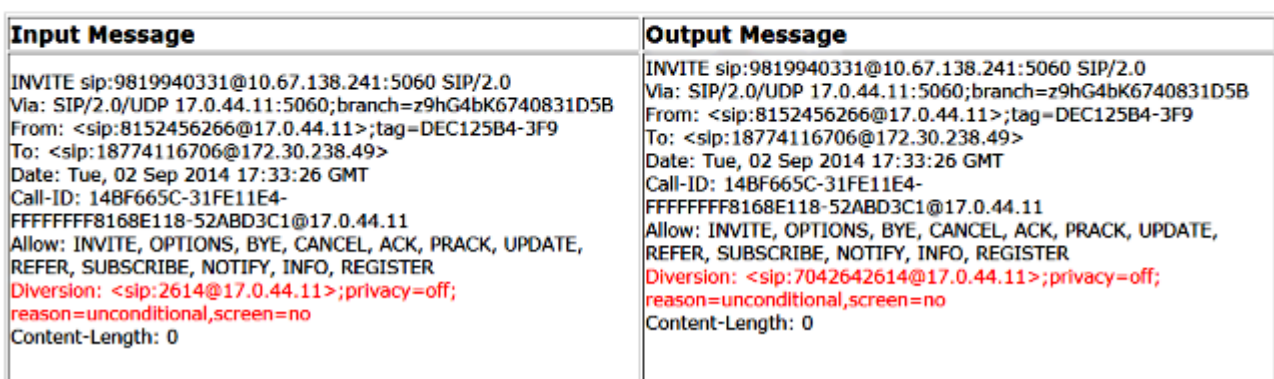

## **DID-Nummer im Diversion Header festlegen**

voice class sip-profiles 1 request INVITE sip-header Diversion modify "sip:(.\*)@" "sip:7042642614@"

### **SIP-Profile:**

voice class sip-profiles 1 request INVITE sip-header Diversion modify "sip:(.\*)@" "sip:7042642614@"

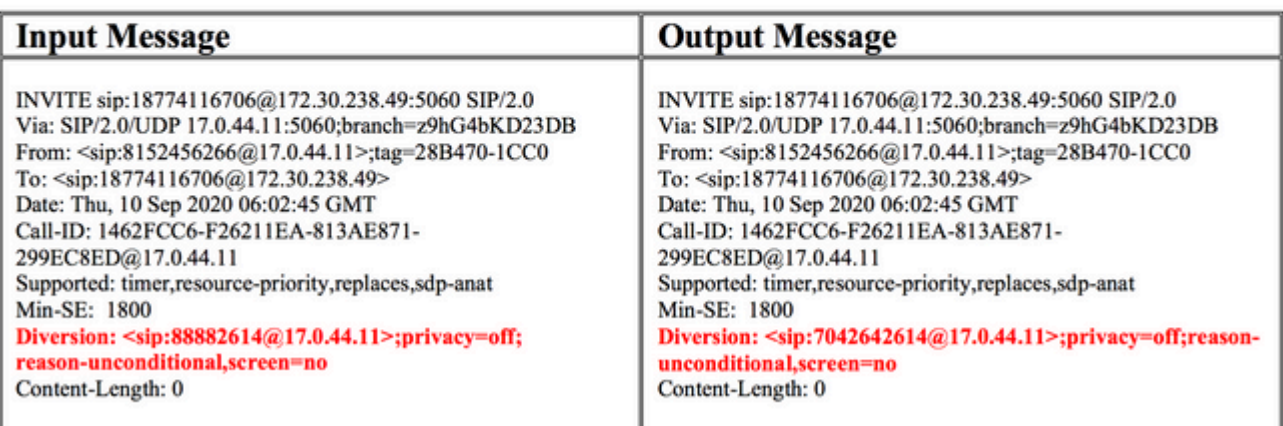

 $\hat{a} \in f$ 

## **Umleitungs-Header entfernen**

### **SIP-Profile:**

voice class sip-profiles 1 request INVITE sip-header Diversion remove

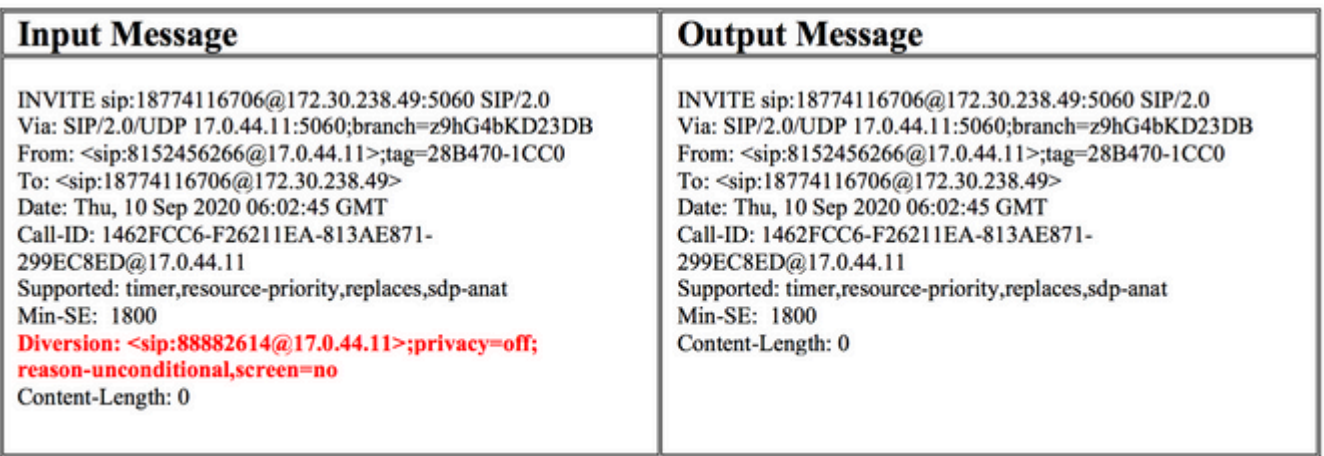

**Kopieren der Standortnummer für die Anrufer-ID auf dem lokalen Gateway (WebEx Anrufbereitstellungen in den USA, Kanada und Puerto Rico)**

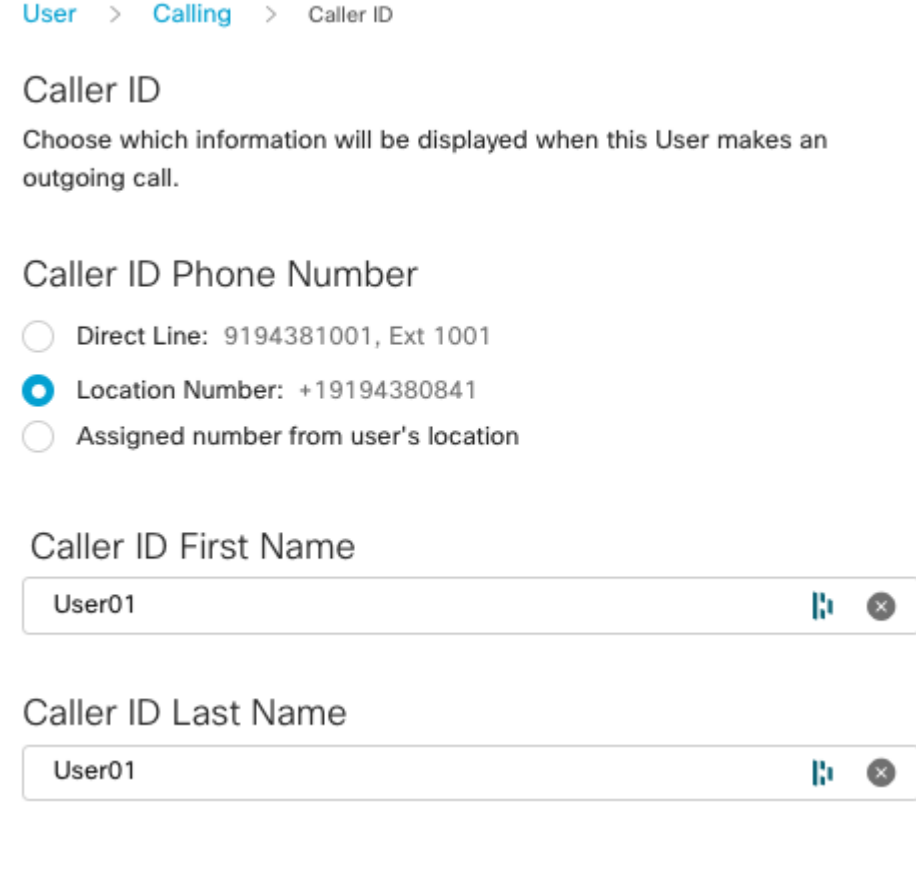

```
voice class sip-profiles 201
rule 1 request INVITE sip-header From copy "<sip:(.*)@" u01
rule 2 request INVITE sip-header P-Asserted-Identity modify "<sip:.*@(.*)>" "<sip:\u01@\1>"
```
voice class tenant 200 sip-profiles 201 inbound

## **SIP-Profile:**

voice class sip-profiles 201 rule 1 request INVITE sip-header From copy "<sip:(.\*)@" u01 rule 2 request INVITE sip-header P-Asserted-Identity modify "<sip:.\* @(.\*)>" "<sip:\u01@\1>"

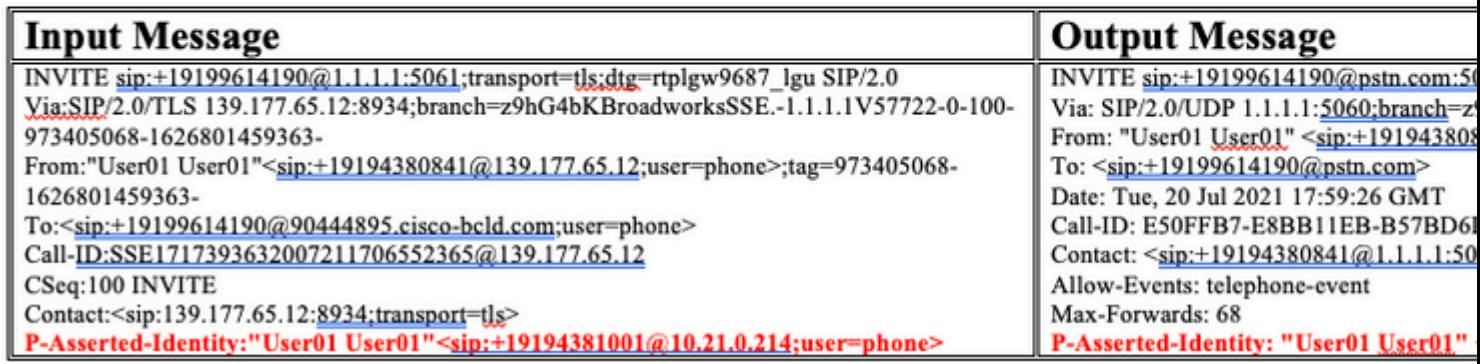

## **Mögliche Probleme**

Hier sind einige mögliche Probleme, die Sie begegnen können.

- Nach der Cisco IOS-Version 15.4 wird die SIP-Profilfunktion eingeführt, um auch eingehende SIP-Nachrichten zu ändern.
- Cisco IOS-Versionen 15.3 und früher unterstützen nur SIP-Profile in ausgehender Richtung.

## **Zugehörige Informationen**

[Detaillierte Erläuterung der Cisco IOS- und IOS-XE-Anrufweiterleitung](https://www.cisco.com/c/de_de/support/docs/voice/ip-telephony-voice-over-ip-voip/211306-In-Depth-Explanation-of-Cisco-IOS-and-IO.html)

[Grundlegendes zur Abstimmung zwischen eingehenden und ausgehenden DFÜ-Peers auf Cisco IOS-](https://www.cisco.com/c/de_de/support/docs/voice/call-routing-dial-plans/14074-in-dial-peer-match.html)[Plattformen](https://www.cisco.com/c/de_de/support/docs/voice/call-routing-dial-plans/14074-in-dial-peer-match.html)

### Informationen zu dieser Übersetzung

Cisco hat dieses Dokument maschinell übersetzen und von einem menschlichen Übersetzer editieren und korrigieren lassen, um unseren Benutzern auf der ganzen Welt Support-Inhalte in ihrer eigenen Sprache zu bieten. Bitte beachten Sie, dass selbst die beste maschinelle Übersetzung nicht so genau ist wie eine von einem professionellen Übersetzer angefertigte. Cisco Systems, Inc. übernimmt keine Haftung für die Richtigkeit dieser Übersetzungen und empfiehlt, immer das englische Originaldokument (siehe bereitgestellter Link) heranzuziehen.